### Programming of Web Pages Lecture 3 - CSS

## What is CSS?

**CSS** – ang. **C**ascading **S**tyle **S**heets

CSS is a stylesheet language that describes **the presentation** of a HTML document

# Advantages of CSS

Separation of the site structure and form of its presentation

CSS provides more options for formatting than pure HTML

Reduction of the amount of code used for the visualization

Easy manipulation of entire complexes of pages

# Style rule

**Rule** – consists of two parts: **selector** and **declaration**

**Selector** points to the HTML element you want to style

**Declaration** contains one or more declarations separated by semicolons

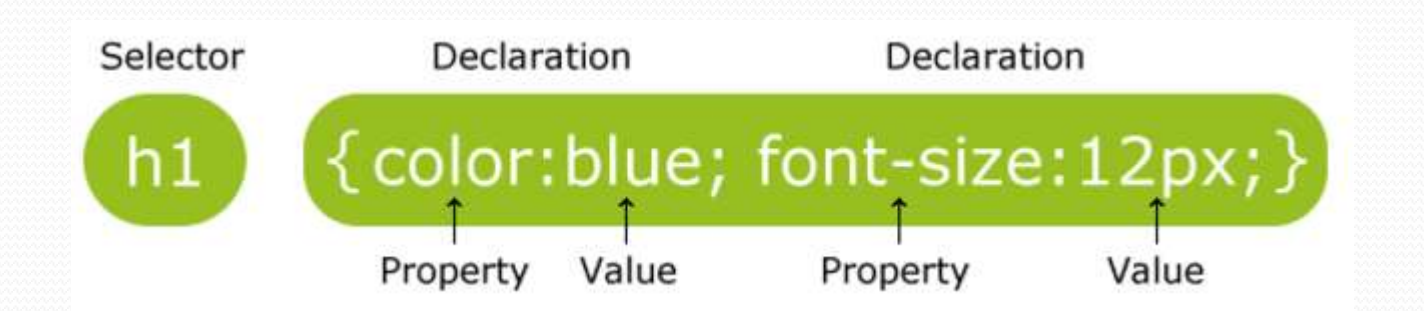

**The element Selector**

p { color: green }

/\* wszystkie akapity przyjmą kolor zielony \*/

### **The id Selector**

```
p#uwaga { color: red }
/* Reguła obowiązywać będzie dla (unikalnego) elementu:
 <p id="uwaga">treść uwagi unikalnej</p>
\star\star /
```
**The class Selector**

p.uwaga { color: red } /\* Requła obowiązywać będzie dla elementów: <p class="uwaga">treść uwagi pierwszej</p> <p class="uwaqa">treść uwaqi drugiej</p>  $\star/$ 

**Independent classes**

.news {color:blue; text-decoration: underline; }

<h1 class="news">Jakiś tytuł 1</h1> <p class="news">Jakiś paragraf 1</p> <h1>Jakiś tytuł 2</h1> <p>Jakiś paragraf 2</p>

...

#### **Dependent classes**

```
h1.news {color:blue;
         text-decoration: underline; }
p.news {color:black;
        text-style:italic; }
```

```
<h1 class="news">Jakiś tytuł 1</h1>
<p class="news">Jakiś paragraf 1</p>
<h1>Jakiś tytuł 2</h1>
<p>Jakiś paragraf 2</p>
```
...

**Pseudo-class selector**

A pseudo-class is used to define **a special state of an element**

**For example, it can be used to:**

(-) Style an element when a user mouse is over it, (-) Style visited and unvisited links differently.

**The syntax of pseudo-classes:** selector: pseudo-class { property: value;

### **Anchor pseudo-classes**

}

```
/* unvisited link */a:link fcolor: #FF0000;
\}/* visited link */a:visited {
    color: #00FF00;
ł
```

```
/* mouse over link */a:hover fcolor: #FF00FF;
ł
```

```
/* selected link */a:active \{color: #0000FF;
```
**Universal Selector**

It selects all elements

```
* {color: black;}
/*Każdy element ma przypisany kolor czarny.*/
*.szara {color: gray;}
.szara \{color:red:gray\}/*Obie notacje są poprawne i równoważne.*/
```
**Grouping Selectors**

h1, h2, h3, h4 {font-weight: bold;} /\* Pasuje do czterech różnych elementów \*/

## CSS syntax - Combinators

**A combinator** is something that explains the relationship between the selectors

**Descendant selector**

The descendant selector matches all elements **that are descendants** of a specified element

table tr { background-color: gray } /\* <tr><td>treść z szarym tłem</td></tr> \*/

## CSS syntax - Combinators

### **Child selector**

The child selector selects all elements that are **the immediate children** of a specified element

 $div\#main > p$  { background-color: gray }

#### **Sequence of combinators**

div#menu ul li a:hover {font-weight: bold;} /\* Można też łączyć wiele kombinatorów ze sobą i kombinatory z selektorami \*/

## Document tree

**The document tree** is a tree of elements placed in the HTML document

**Each element** in this tree has exactly one parent (except for the **root of the tree**)

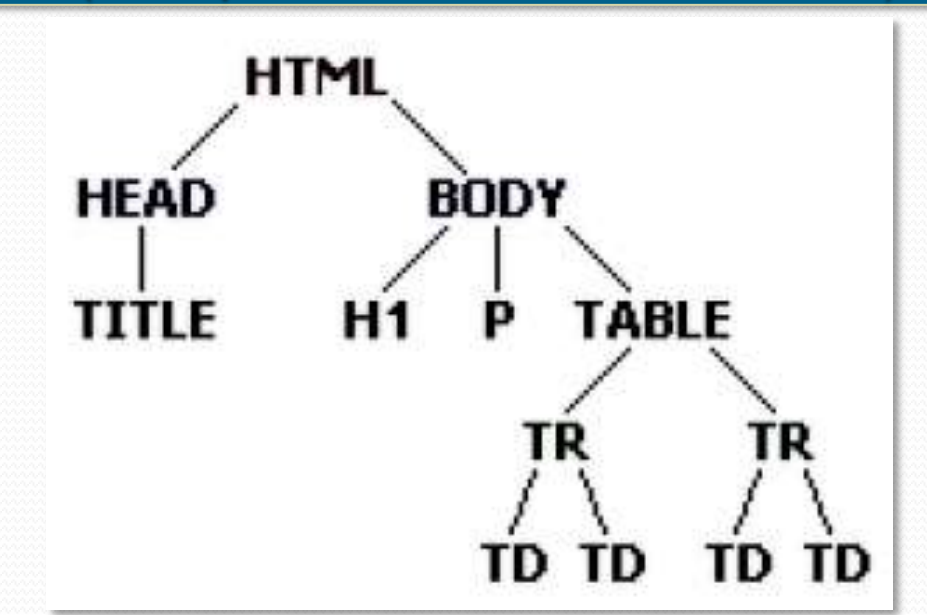

## Inheritance in CSS

**Inheritance** - elements lower in the tree hierarchy inherit style of elements lying higher in the hierarchy

Thus, in the style sheet we **do not have to assign** all the properties of all elements (e.g. we can set preferred typeface of the text only for the <br/>body>)

> Other elements receive their properties by inheritance - the transfer of properties **from the parent to the child**

## Inheritance in CSS

**Inheritance** - elements lower in the tree hierarchy inherit style of elements lying higher in the hierarchy

```
p {color: gray}
strong {color: black;}
/* <p>treść szara <em>kolejna treść szara</em>
 * <strong>treść czarna</strong></p>
 \star /
```
## Cascading in CSS

**Cascading** - prioritization of styles sources

If several rules fit into a given element in the document, then the **hierarchy of importance** decides which properties will be used

Styles defined **in the document header** (ie. **nested styles**) are higher in the hierarchy than **external style sheets**

Styles defined **directly in the body** of the document (ie. **local styles**) are higher in the hierarchy than **nested styles**

# Cascading in CSS

**External styles**

**Included**

<link href="arkusz.css" rel="stylesheet" type="text/css">

### **Imported**

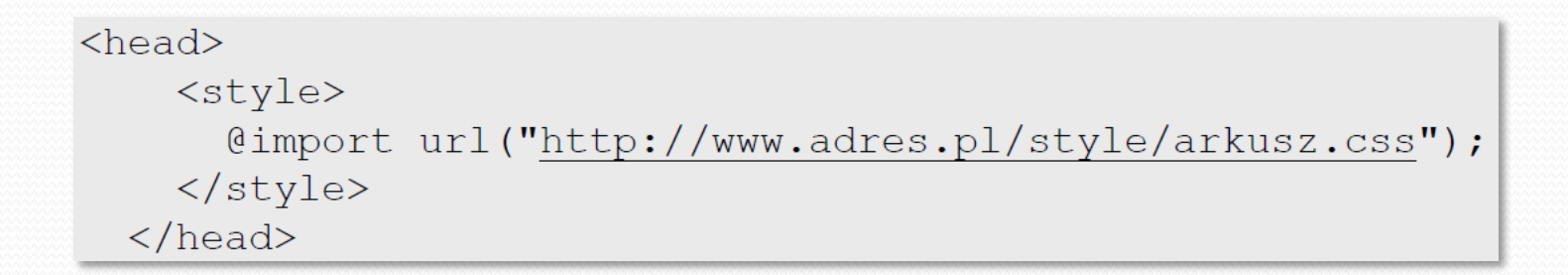

# Cascading in CSS

#### **Nested styles**

#### $<$ head $>$

```
<style type="text/css">
       tutaj {requiy: css;}
  \langle/style>
\langle/head>
```
### **Local styles**

<p style="color:red; font-size:15pt;">styl lokalny</p>

# Units of measurement in CSS

**Absolute units**

**in** – inches

**cm** – centimeters

**mm** - miliimeters

 $pt$  – points (1pt =  $1/72$ in)

**pc** - pica (1pc = 12pt)

h1  $\{margin-left: 20pt\}$ 

## Units of measurement in CSS

### **Relative units**

**px** – pixels

**em** – font height of the element (1em is equal to the current size. 2em means doubling the current size. For example, if the item is displayed using font size 12 pt, then '2em' means the 24 pt.)

**ex** – height of the 'x' letter (usually its height is half of the size of the font)

p {margin-left:20px;}

## Box model

**All HTML elements** can be considered as **boxes**

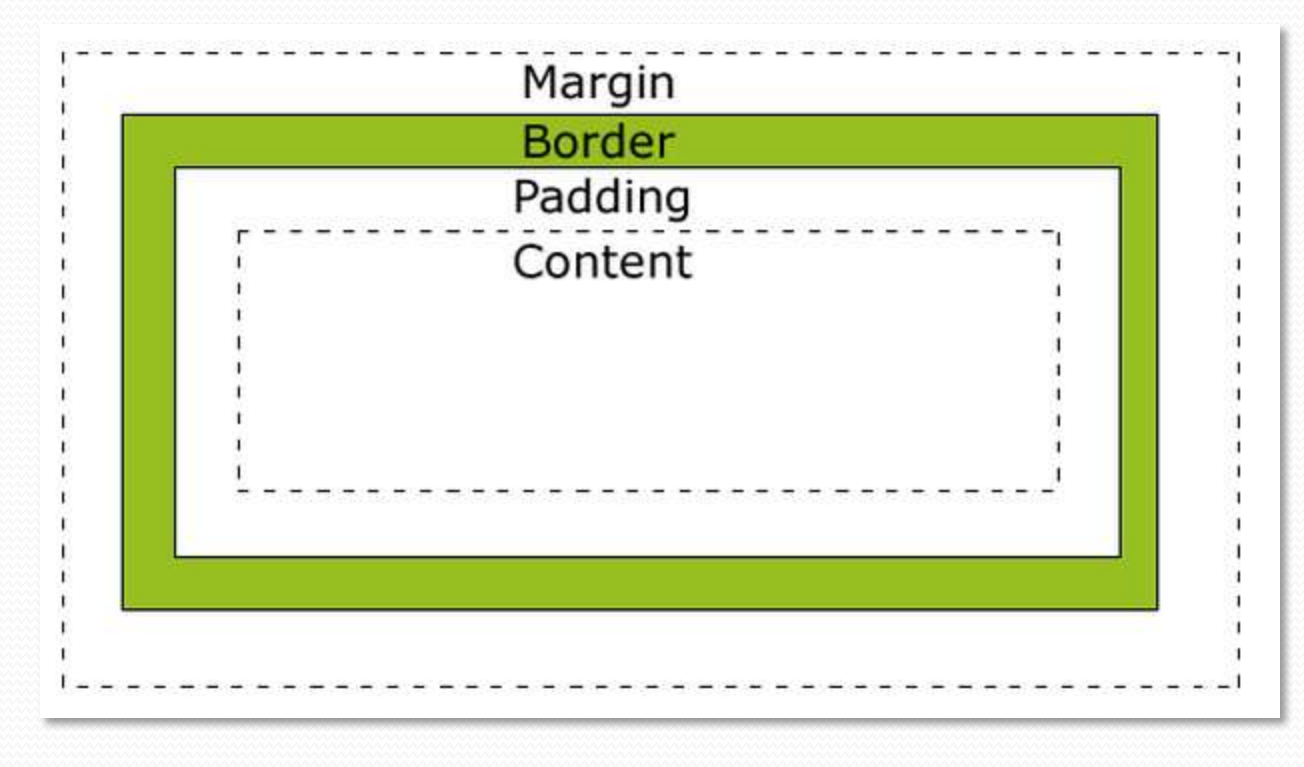

## Box model

When you set the **width** and **height** properties of an element with CSS, you just set the width and height of the **content area**

> To calculate **the full size** of an element, you must also add padding, borders and margins

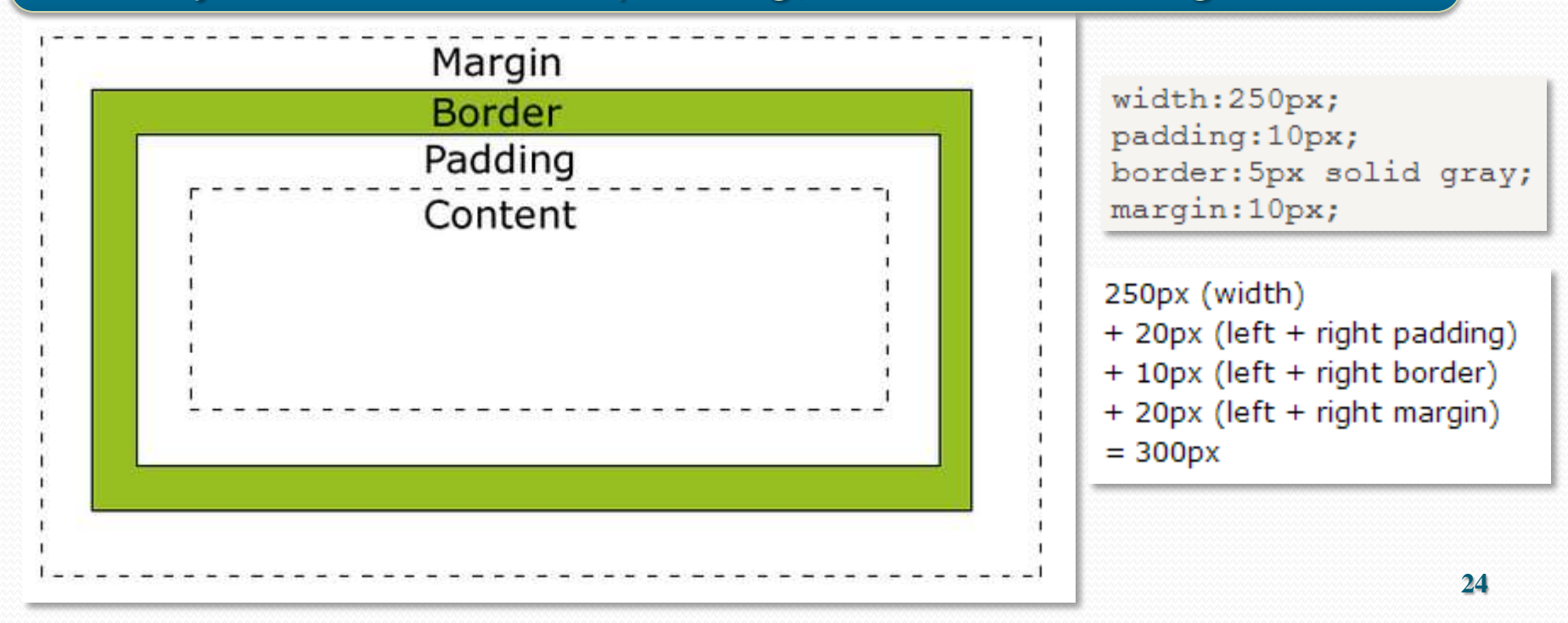

## Box model

IE 8.0 and older…

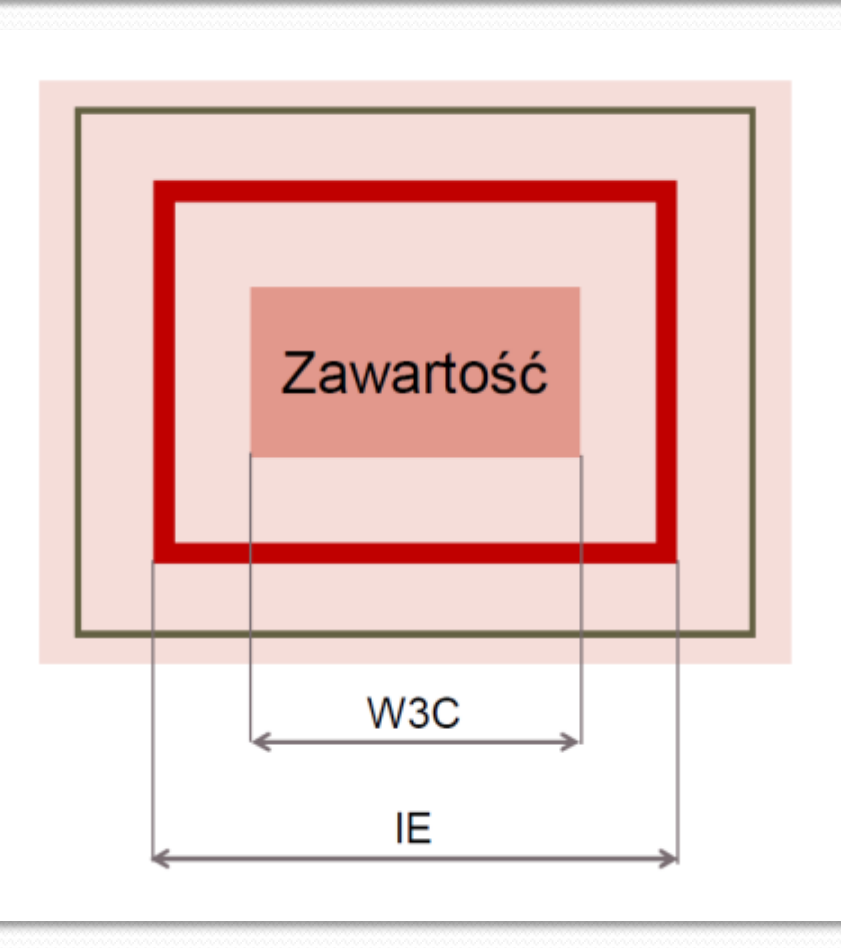

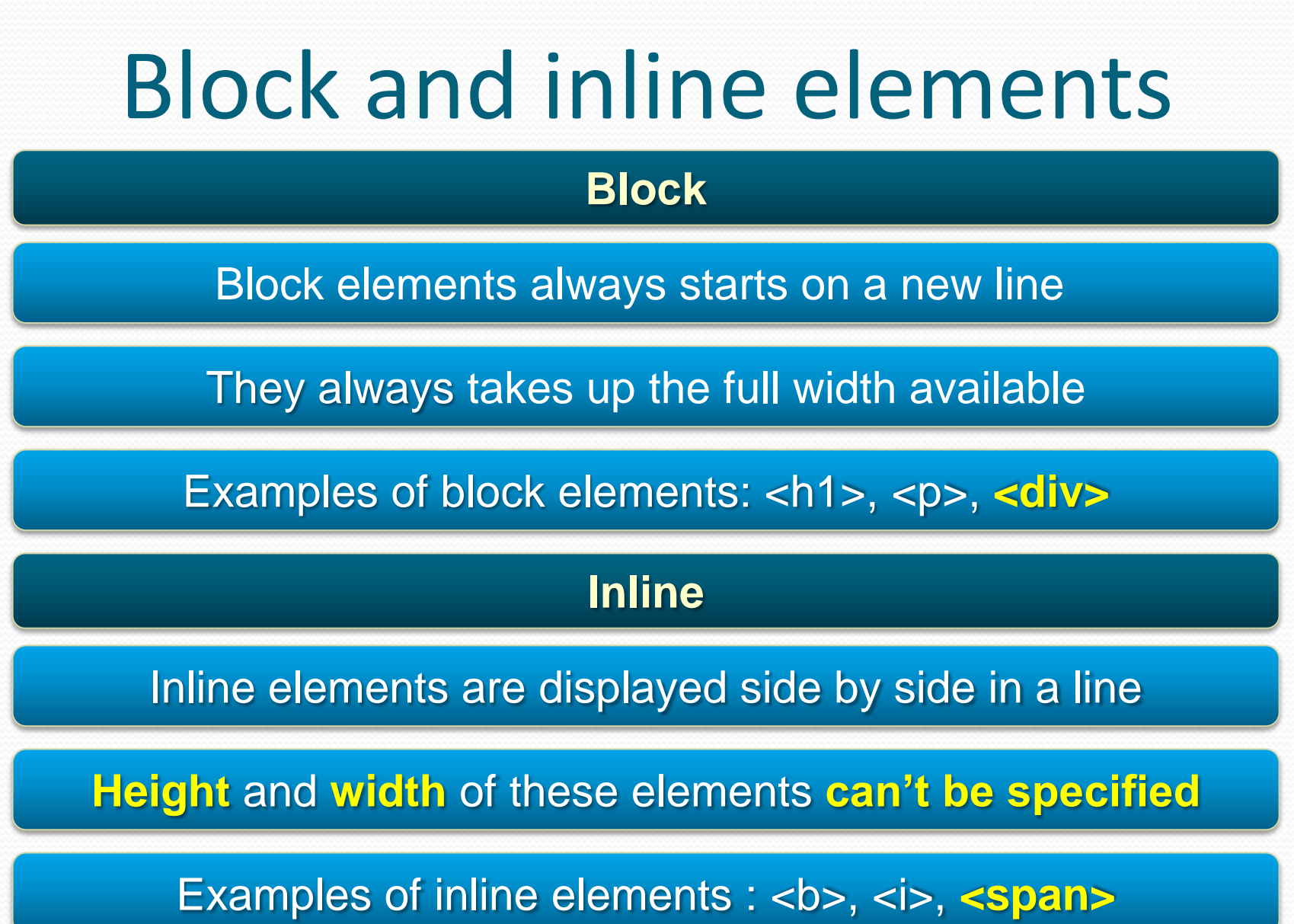

**Attribute** *positioning*

It specifies **the type** of positioning method used for an element

This type defines **the interaction** of an element with the others

**Attributes** *top, bottom, left, right*

They sets margin edges for a positioned box

*position: static*

It is **a default value**

Elements with position:*static* are always positioned according to **the normal flow of the page**

> Static positioned elements **are not affected**  by the top, bottom, left, and right properties

### *positioning: static*

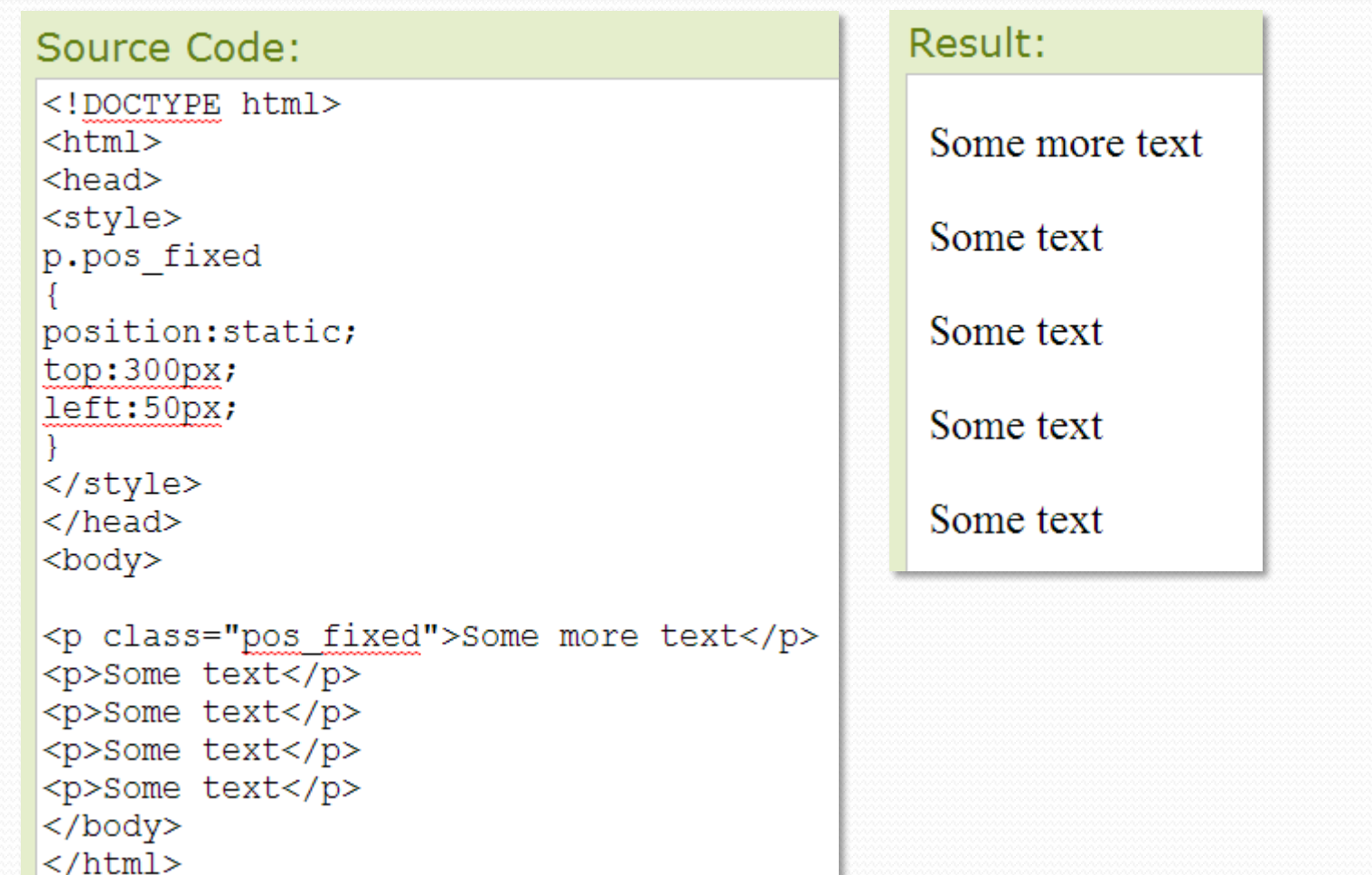

*position: fixed*

Elements with position:*fixed* are positioned **relative to the viewport**

They **always stay in the same place** even if the page is scrolled

"Fixed" elements can **overlap** other elements

#### Source Code:

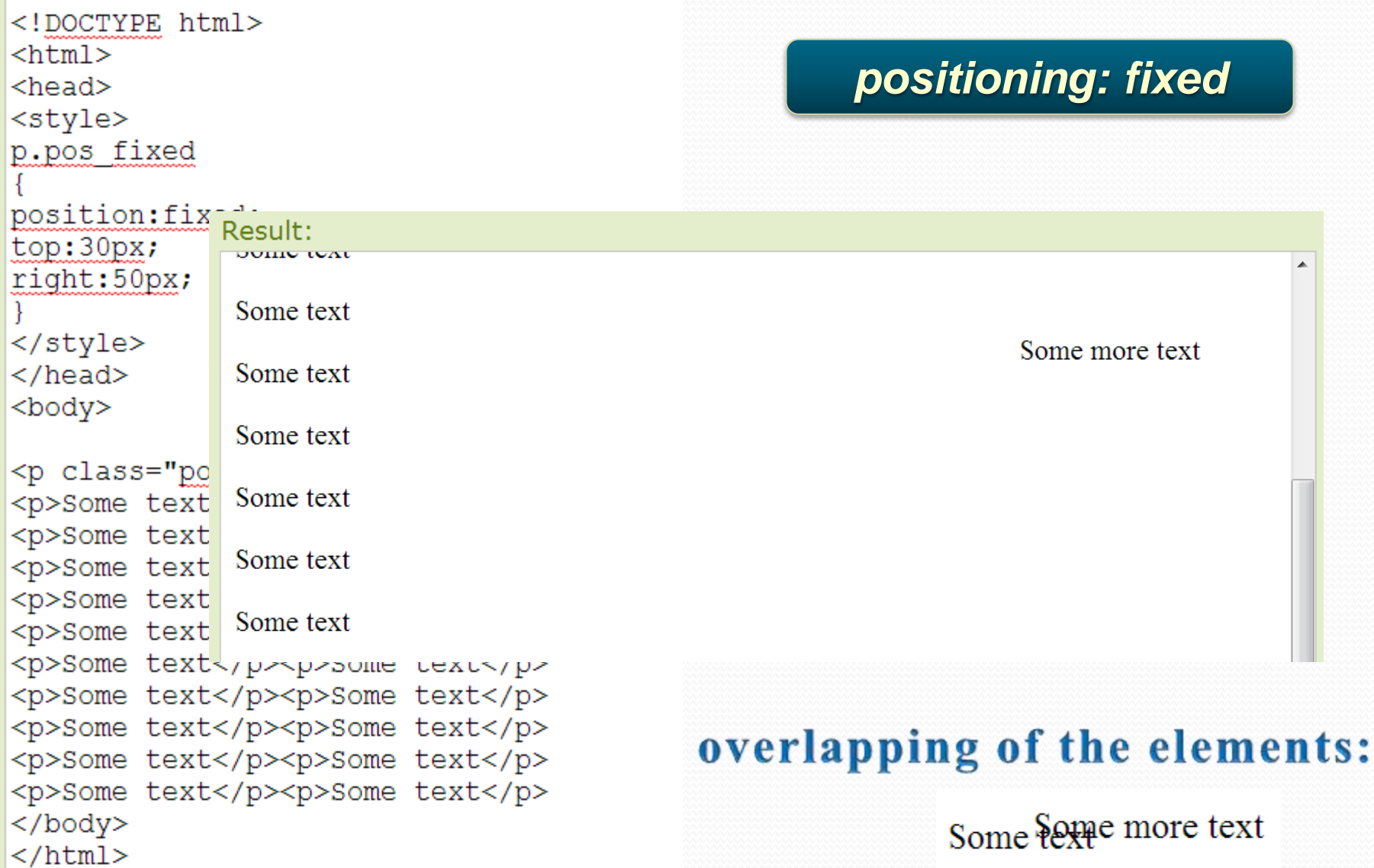

*position: relative*

Elements with position:*relative* are positioned relative to their **normal position**

> They are usually used as a container for items marked as **"absolute"**

Setting the top, right, bottom, and left properties of a relativelypositioned element will cause it to be adjusted away from its **normal position**

> In this case other content **will not be adjusted**  to fit into any gap left by the element

### *positioning: relative*

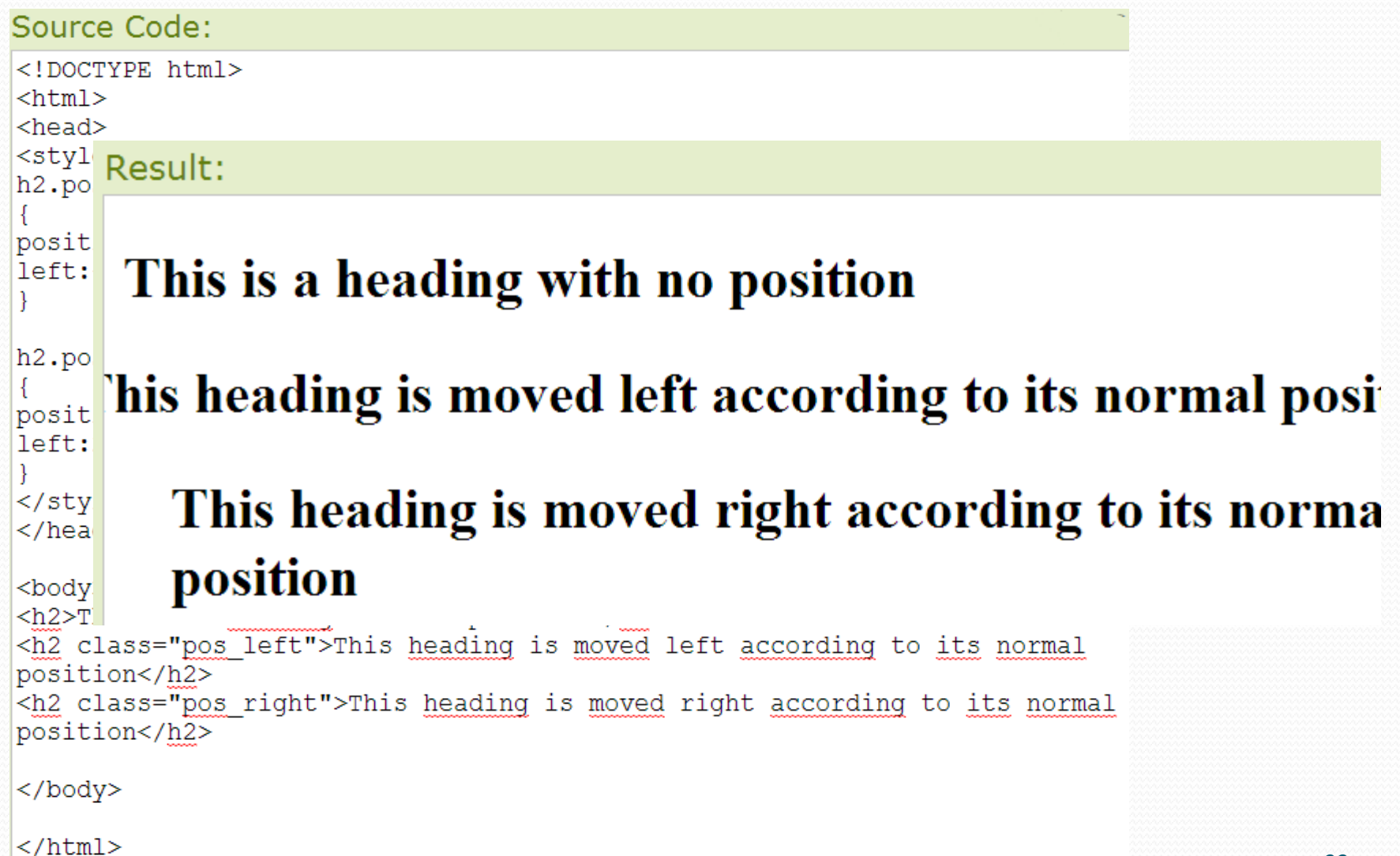

### *positioning: relative*

#### This is a heading with no position

#### This heading is moved upwards according to its normal **h2**position

Note: Even if the content of the relatively positioned element is moved, the reserved space for the element is still preserved in the normal flow.

h2.pos top position: relative;  $top: -50px;$ 

### This isea dieglia grovith reprosidence ording to its normal position

Note: Even if the content of the relatively positioned element is moved, the reserved space for the element is still preserved in the normal flow.

*position: absolute*

Elements with position:*absolute* are positioned relative to the **nearest positioned ancestor** (which is not "static")

If an absolute positioned element has no positioned ancestors, it uses the **document body**

### *positioning: absolute*

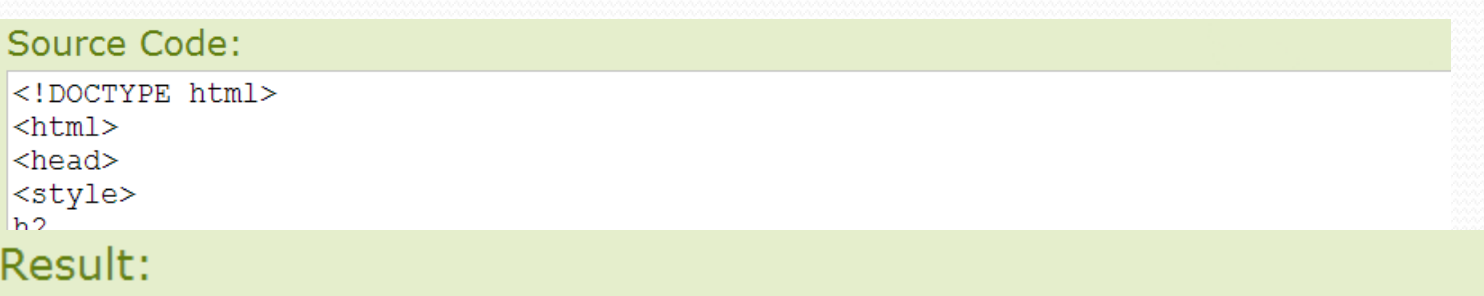

With absolute positioning, an element can be placed anywhere on a page. The heading below is placed 100px from the left of the page and 150px from the top of the page.

### This is a heading with an absolute position

#### **Attribute** *z-index*

### It specifies **the stack order** of an element

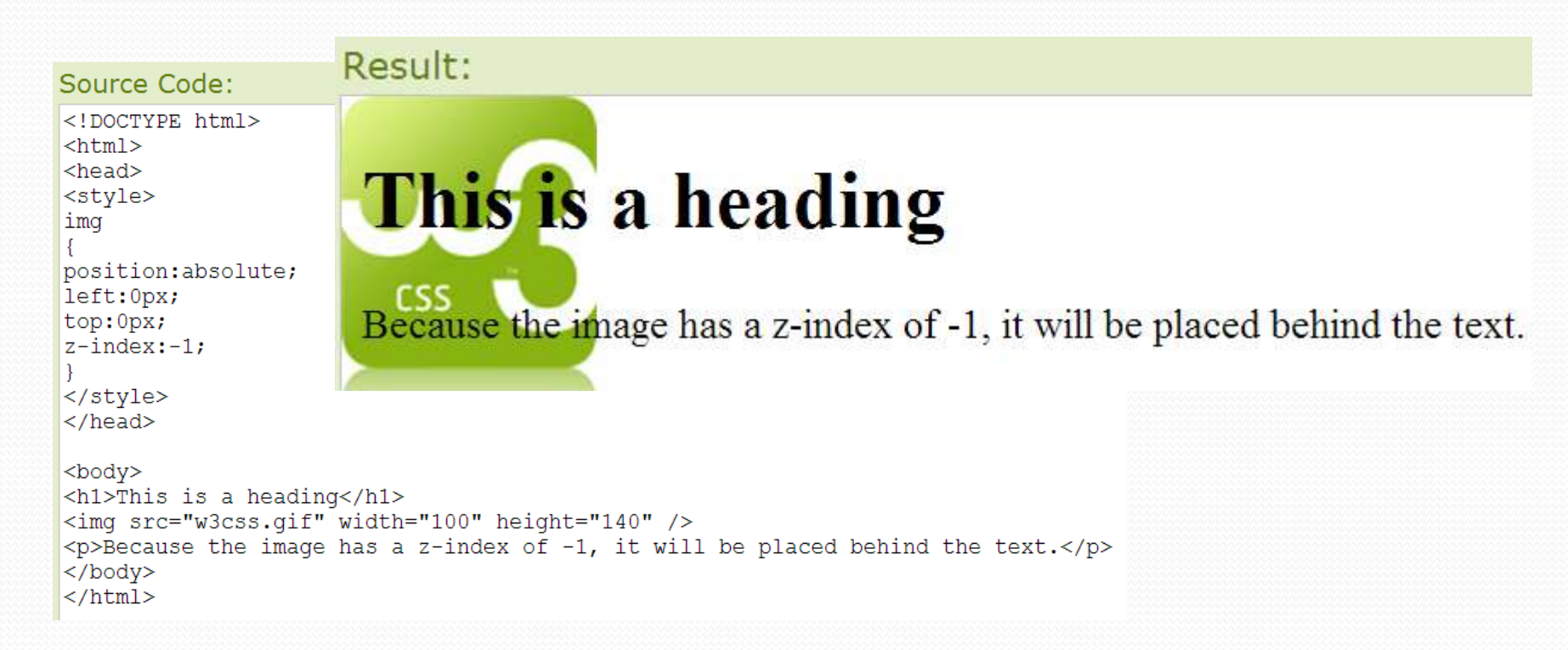

#### **Attribute** *float*

This property specifies whether or not an element should float, **elements after a floating element will flow around it**

### The float property can be used to wrap text around images and **work with layouts**

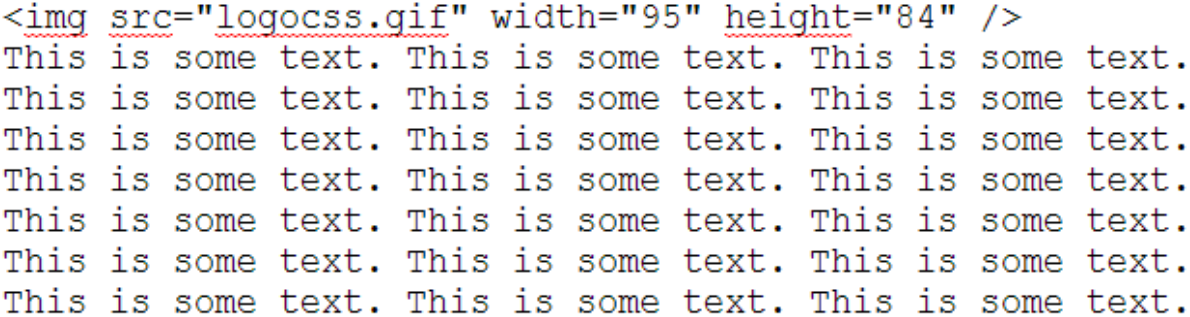

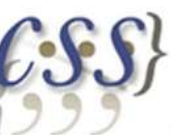

This is some text. This is som is some text. This is some text. This is some t some text. This is some text. This is some text some text. This is some text. This is some text tant This is some tout This is as

imq float:left;

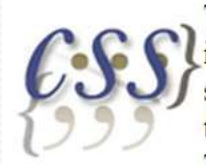

This is some text. This is some text. This is some text. This is some text. This is so some text. This is some text. This is som text. This is some text. This is some text This is some text. This is some text. This

is some text. This is some text. This is some text. This i some text. This is some text. This is some text. This is s

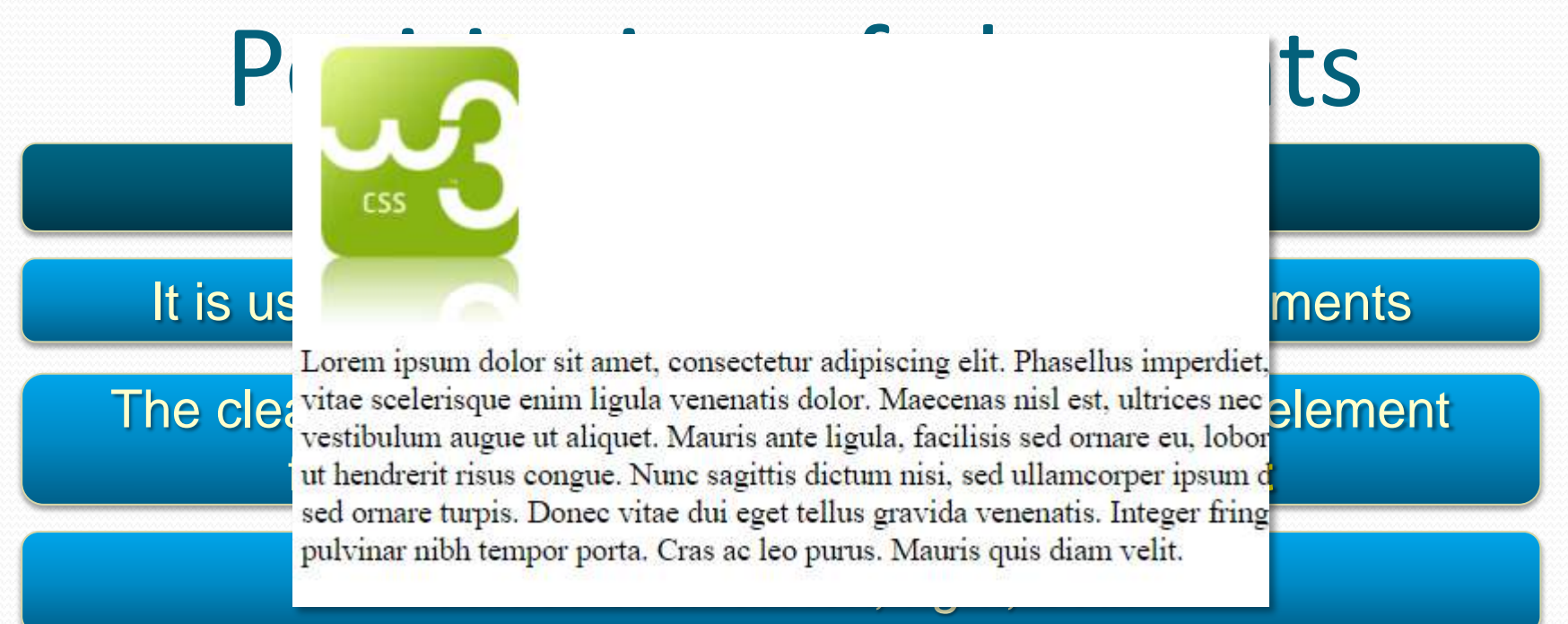

 $\mathop{\text{img}}$   $\{$ 

 $p \{$ 

ł

float: left; margin: 0 10px 10px 10px; }

clear: left:

<img src="w3css.gif" alt="W3Schools.com" width="100" height="140"> <p>Lorem ipsum dolor sit amet, consectetur adipiscing elit. Phasel] interdum, nisi lorem egestas odio, vitae scelerisque enim ligula ve ultrices nec congue eget, auctor vitae massa. Fusce luctus vestibul ligula, facilisis sed ornare eu, lobortis in odio. Praesent conval hendrerit risus congue. Nunc sagittis dictum nisi, sed ullamcorper sed nunc venenatis imperdiet sed ornare turpis. Donec vitae dui ege Integer fringilla congue eros non fermentum. Sed dapibus pulvinar m purus. Mauris quis diam velit.  $\langle$ /p>

### **Background**

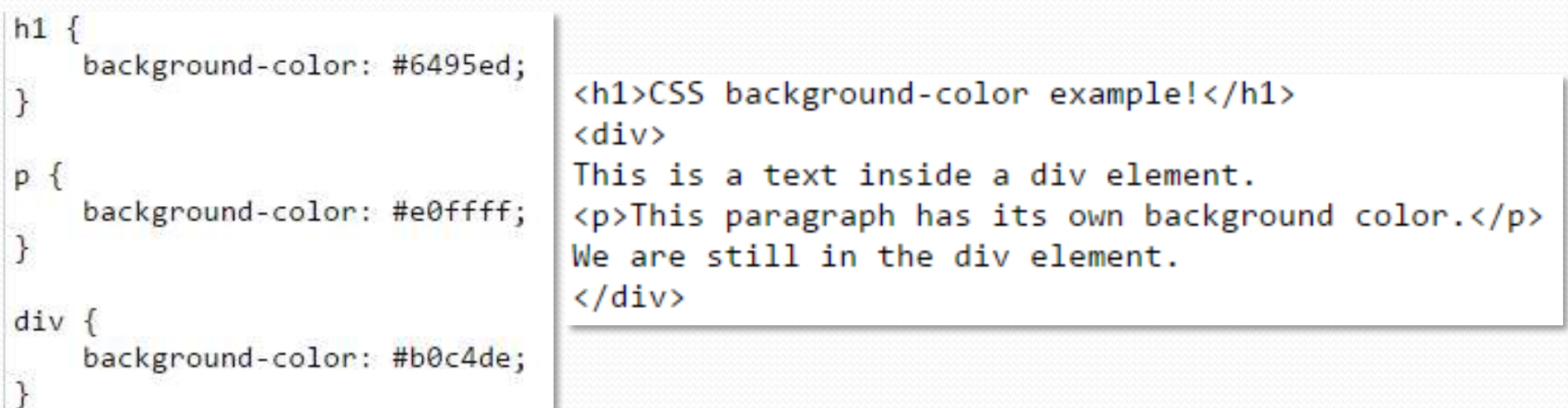

### **CSS background-color example!**

This is a text inside a div element.

This paragraph has its own background color.

We are still in the div element.

### **Background**

```
<head>
<style>
body \{background-image: url("paper.gif");
ł
</style>
</head>
<body>
<h1>Hello World!</h1>
</body>
```
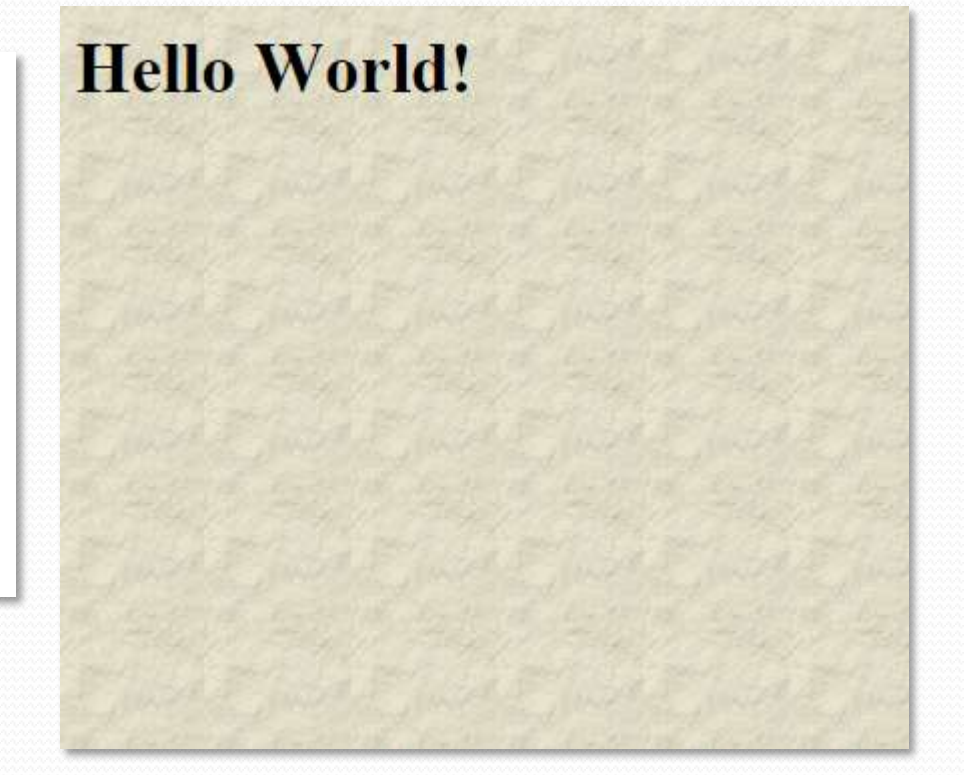

### **Background**

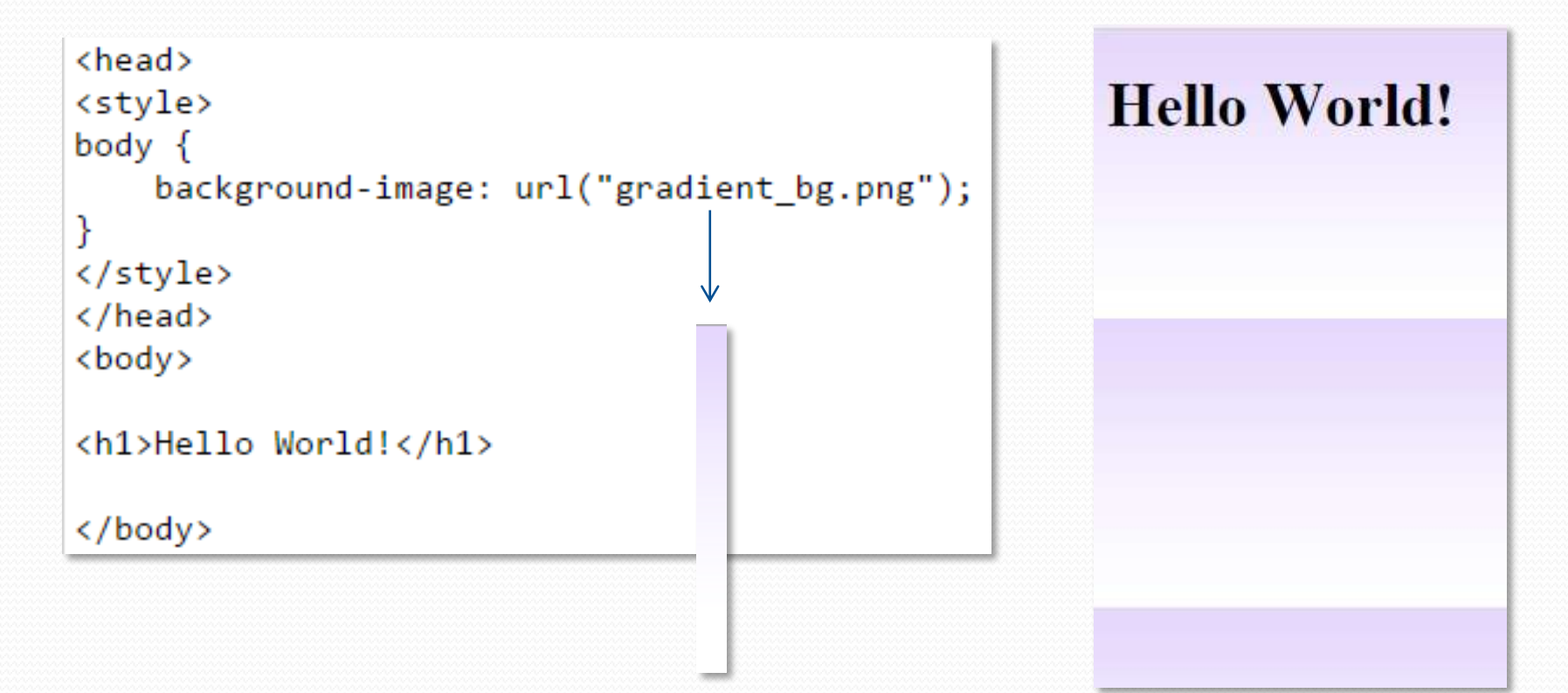

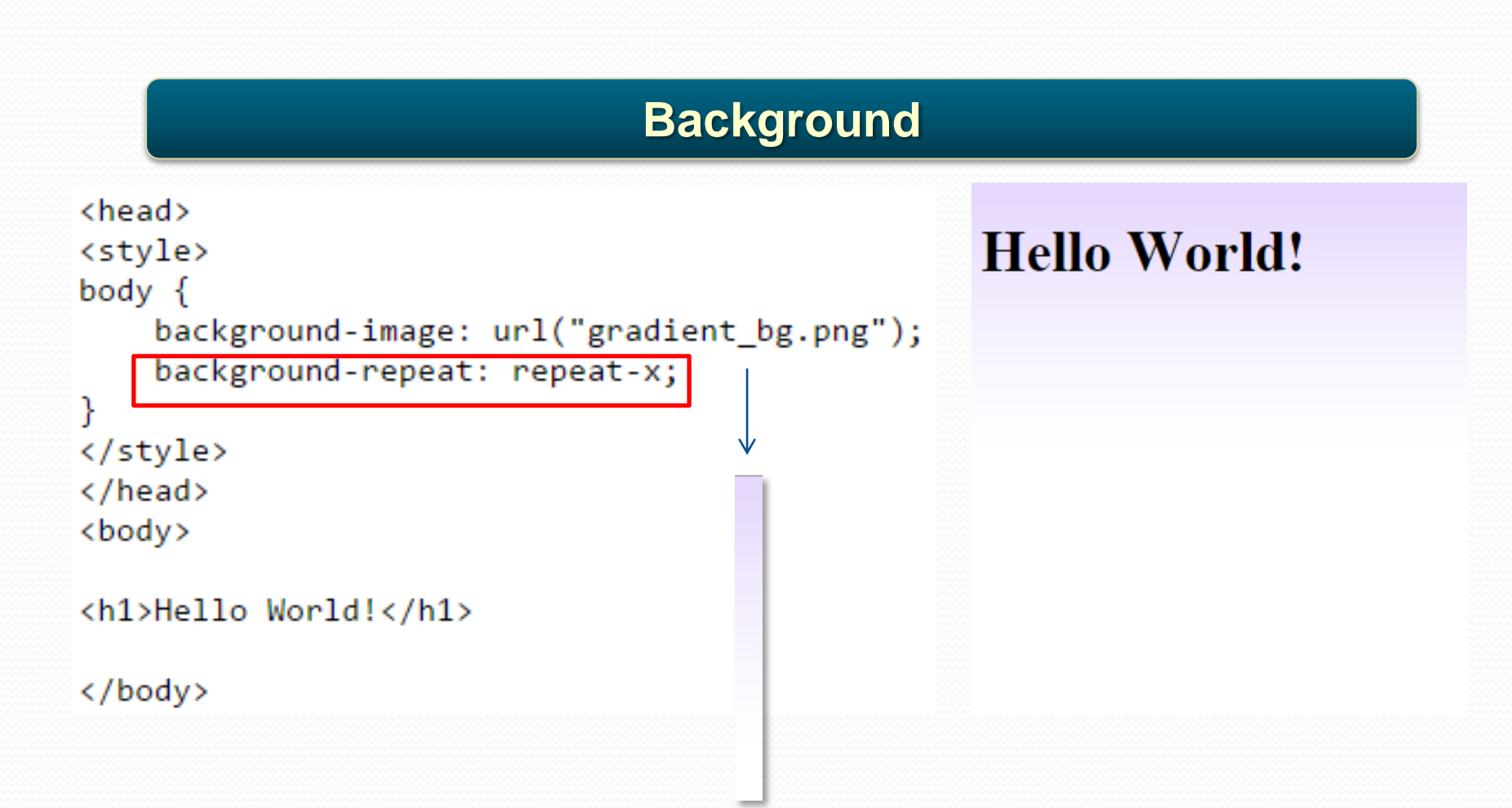

### **Background**

body  $\{$ background-image: url("img tree.png"); background-repeat: no-repeat;

### **Hello World!**

W3Schools background image example.

The background image of only showing once, but it is disturbing the reader!

### **Background**

body  $\{$ 

background-image: url("img\_tree.png"); background-repeat: no-repeat; background-position: right top; margin-right: 200px;

### **Hello World!**

W3Schools background no-repeat, set position example.

Now the background image is only shown once, and positioned away from the text.

In this example we have also added a margin on the right side, so the background image will never disturb the text.

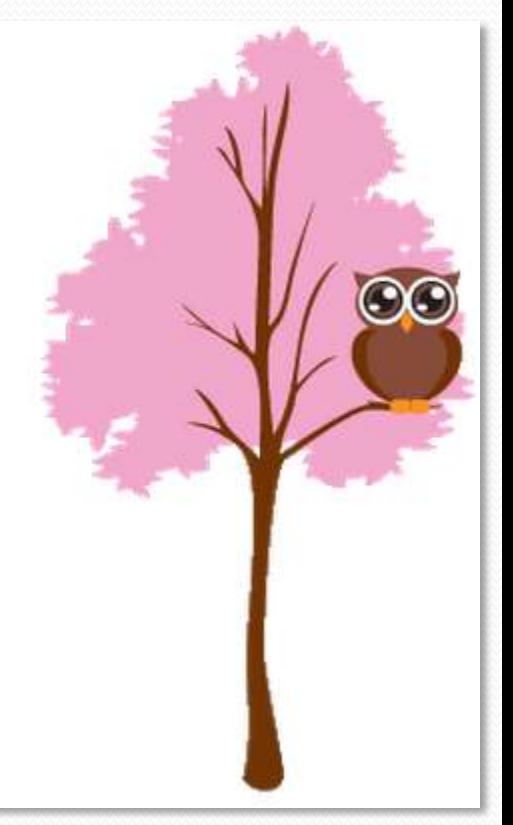

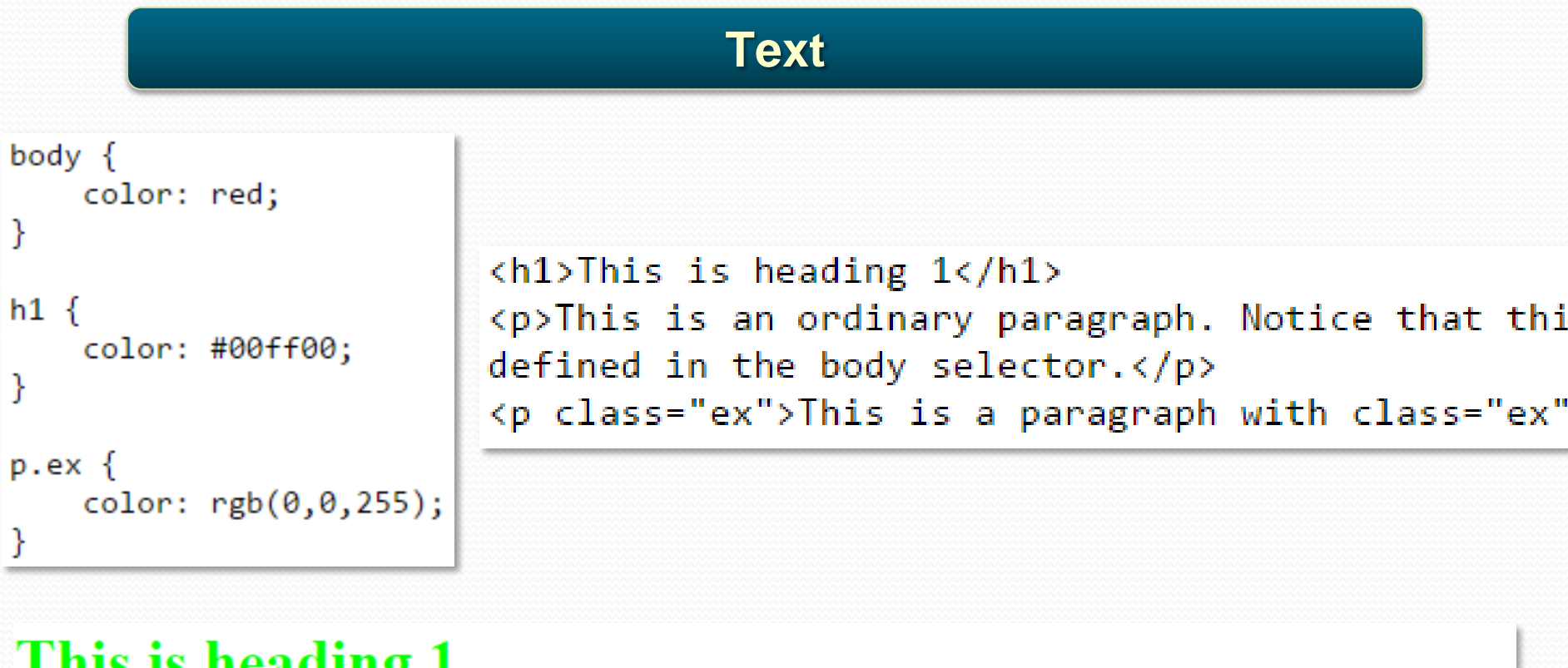

### This is heading 1

This is an ordinary paragraph. Notice that this text is red. The default text-color for a page is defined in the body selector. This is a paragraph with class="ex". This text is blue.

#### **Text**

```
h1 \{text-align: center;
}
p.datatext-align: right;
}
p.main \{text-align: justify;
γ
```
<h1>CSS text-align Example</h1> <p class="date">May, 2009</p> <p class="main">In my younger and m turning over in my mind ever since. 'just remember that all the people <p><b>Note:</b> Resize the browser

### **CSS** text-align Example

May, 2009

In my younger and more vulnerable years my father gave me some advice that I've been turning over in my mind ever since. 'Whenever you feel like criticizing anyone,' he told me, 'just remember that all the people in this world haven't had the advantages that you've had."

**Note:** Resize the browser window to see how the value "justify" works.

#### **Text**

```
h1 \{text-decoration: overline;
Y
h2 \{text-decoration: line-through;
}
h3 \{text-decoration: underline;
}
```
 $\langle h1 \rangle$ This is heading  $1 \langle h1 \rangle$ <h2>This is heading 2</h2> <h3>This is heading 3</h3>

### This is heading 1

This is heading 2

This is heading 3

#### **Text**

```
p.uppercase \{text-transform: uppercase;
                                <p class="uppercase">This is some text.</p>
p.lowercase {
                                <p class="lowercase">This is some text.</p>
   text-transform: lowercase;
                                <p class="capitalize">This is some text.</p>
ł
p.capitalize {
   text-transform: capitalize;
```
THIS IS SOME TEXT.

this is some text.

This Is Some Text.

#### **Font**

```
p.serif \{font-family: Times New Roman;
ł
p.sansserif {
    font-family: Arial;
ł
```
<h1>CSS font-family</h1> <p class="serif">This is a paragraph, shown in the Times New Roman font.</p> <p class="sansserif">This is a paragraph, shown in the Arial font.</p>

### **CSS** font-family

This is a paragraph, shown in the Times New Roman font.

This is a paragraph, shown in the Arial font.

#### **Font**

```
p.normal {
    font-style: normal;
}
p.title {
    font-style: italic;
}
p.bold \{font-weight: bold;
}
```

```
<p class="normal">This is a paragraph in normal style.</p>
<p class="italic">This is a paragraph in italic style.</p>
<p class="bold">This is a paragraph in oblique style.</p>
```
This is a paragraph in normal style.

This is a paragraph in italic style.

This is a paragraph in oblique style.

### **Font**

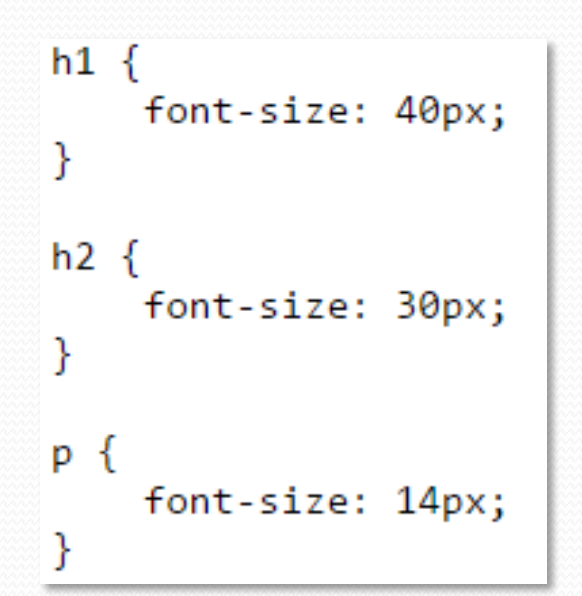

 $\langle h1 \rangle$ This is heading  $1 \langle h1 \rangle$  $\langle h2 \rangle$ This is heading  $2 \langle h2 \rangle$ <p>This is a paragraph.</p> <p>This is another paragraph.</p>

## This is heading 1

### This is heading 2

This is a paragraph.

This is another paragraph.

```
Listul {
     list-style-type: none;
     padding: 0px;
                                                       \langle \text{ul}\ranglemargin: 0px;
ł
                                                          <li>Coffee</li>
                                                          \langle li\rangleTea\langle li\rangleul li \{<li>Coca Cola</li>
     background-image: url(sqpurple.gif);
                                                       \langle/ul>
     background-repeat: no-repeat;
     background-position: 0px center;
     padding-left: 15px;
ł
                                      \blacksquare Coffee
                                      \blacksquare Tea
                                      \blacksquare Coca Cola
```
#### **List**

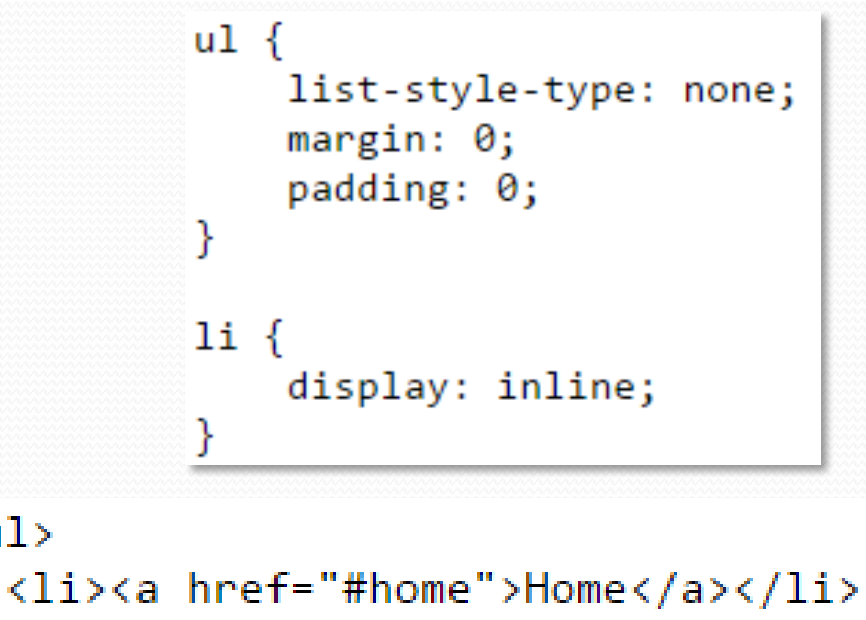

 $\langle u| \rangle$ 

<li><a href="#news">News</a></li> <li><a href="#contact">Contact</a></li> <li><a href="#about">About</a></li>  $\langle$ /ul>

#### **Home News Contact About**

### **Border**

```
p. one \{border-style: solid;
    border-width: 5px;
ł
                            <p class="one">Some text.</p>
                            <p class="two">Some text.</p>
p.two \{border-style: dotted;
    border-width: 2px;
    border-color: red;
Y
```
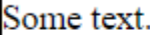

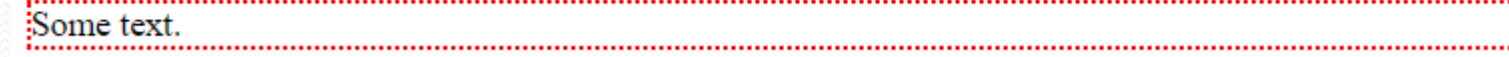

........................

### **Margin**

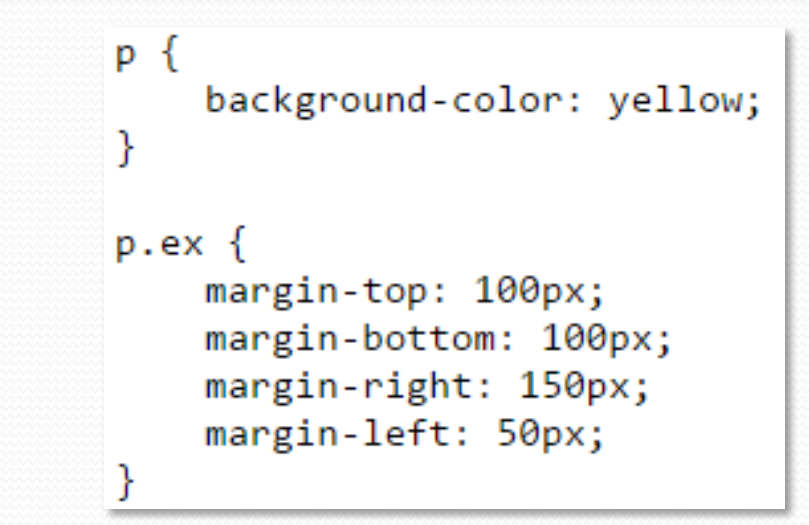

 $\langle p \rangle$ This is a paragraph with no specified margins. $\langle p \rangle$ <p class="ex">This is a paragraph with specified margins.</p>

This is a paragraph with no specified margins.

This is a paragraph with specified margins.

### **Padding**

 $p \leftarrow$ background-color: yellow;

 $p$ . padding  $\{$ padding-top: 25px; padding-right: 50px; padding-bottom: 25px; padding-left: 50px;

<p>This is a paragraph with no specified padding.</p> <p class="padding">This is a paragraph with specified paddings.</p>

This is a paragraph with no specified padding.

This is a paragraph with specified paddings.

ł

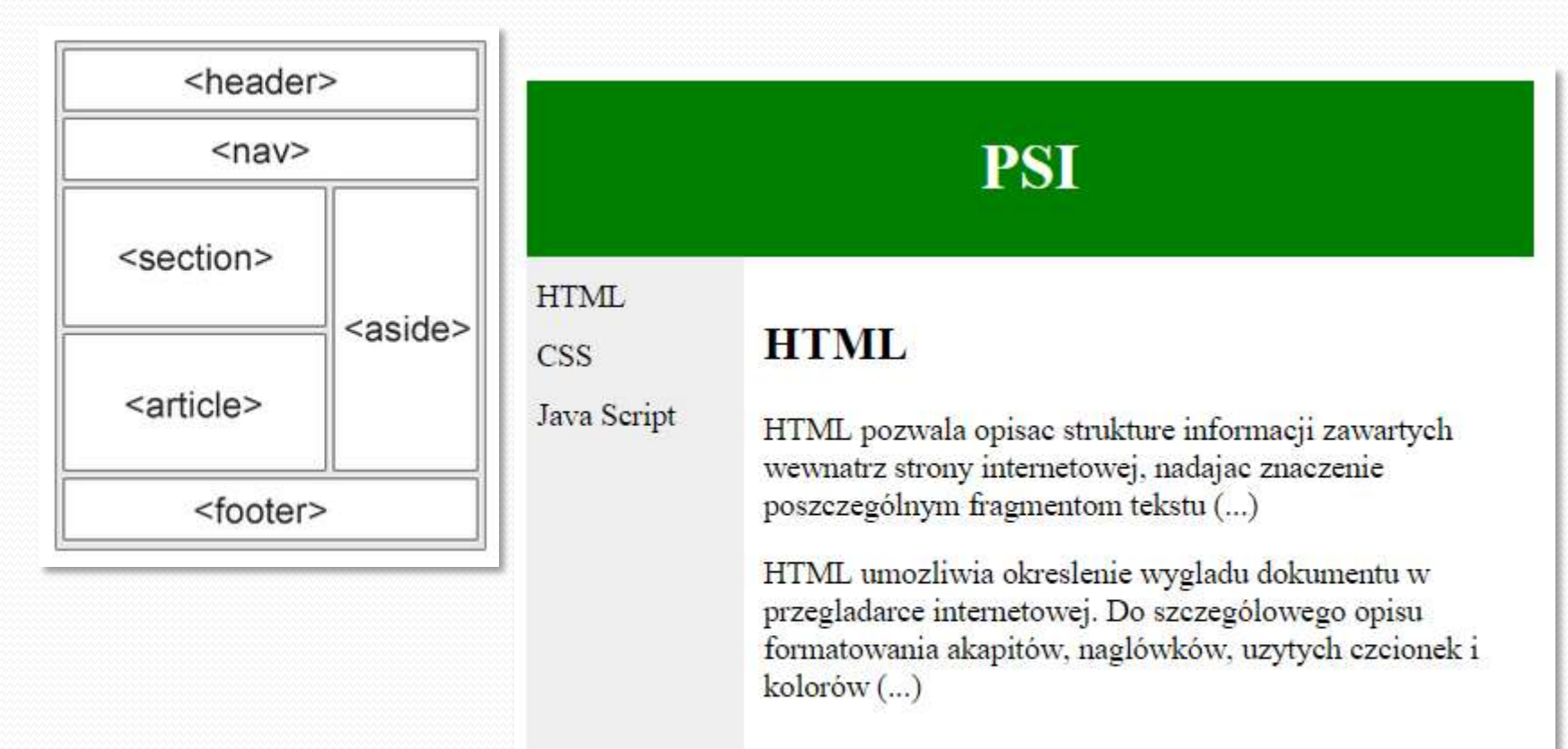

#### iisi.pcz.pl/~mzalasinski

```
<header>
\langle h1\ranglePSI\langle h1\rangle</header>
\langlenav\rangleHTML <br>
CSS<br>
Java Script<br>
\langle/nav\rangle<section>
\langle h2\rangleHTML\langle hh2\rangle< pHTML pozwala opisać strukturę informacji zawartych wewnątrz strony
poszczególnym fragmentom tekstu (...)
\langle/p>
< pHTML umożliwia określenie wyglądu dokumentu w przeglądarce interne
formatowania akapitów, nagłówków, użytych czcionek i kolorów (...)
\langle/p>
</section>
<footer>
iisi.pcz.pl/~mzalasinski
</footer>
```
### PSI

**HTML CSS** Java Script

#### **HTML**

HTML pozwala opisac strukture informacji zawartych wewnatrz strony internetowej, nadajac znaczenie poszczególnym fragmentom tekstu (...)

HTML umozliwia okreslenie wygladu dokumentu w przegladarce internetowej. Do szczególowego opisu formatowania akapitów, naglówków, uzytych czcionek i kolorów (...)

iisi.pcz.pl/~mzalasinski

#### header {

ł

background-color:green; color:white; text-align: center; padding:5px; width: 500px;

### **PSI**

#### **HTML CSS** Java Script

### **HTML**

HTML pozwala opisac strukture informacji zawartych wewnatrz strony internetowej, nadajac znaczenie poszczególnym fragmentom tekstu (...)

HTML umozliwia okreslenie wygladu dokumentu w przegladarce internetowej. Do szczególowego opisu formatowania akapitów, naglówków, uzytych czcionek i kolorów (...)

iisi.pcz.pl/~mzalasinski

 $nav f$ line-height:30px; background-color:#eeeeee; height: 300px; width:100px; padding: 5px;

ł

**HTML** 

**CSS** 

Java Script

#### **HTML**

HTML pozwala opisac strukture informacji zawartych wewnatrz strony internetov fragmentom tekstu (...)

**PSI** 

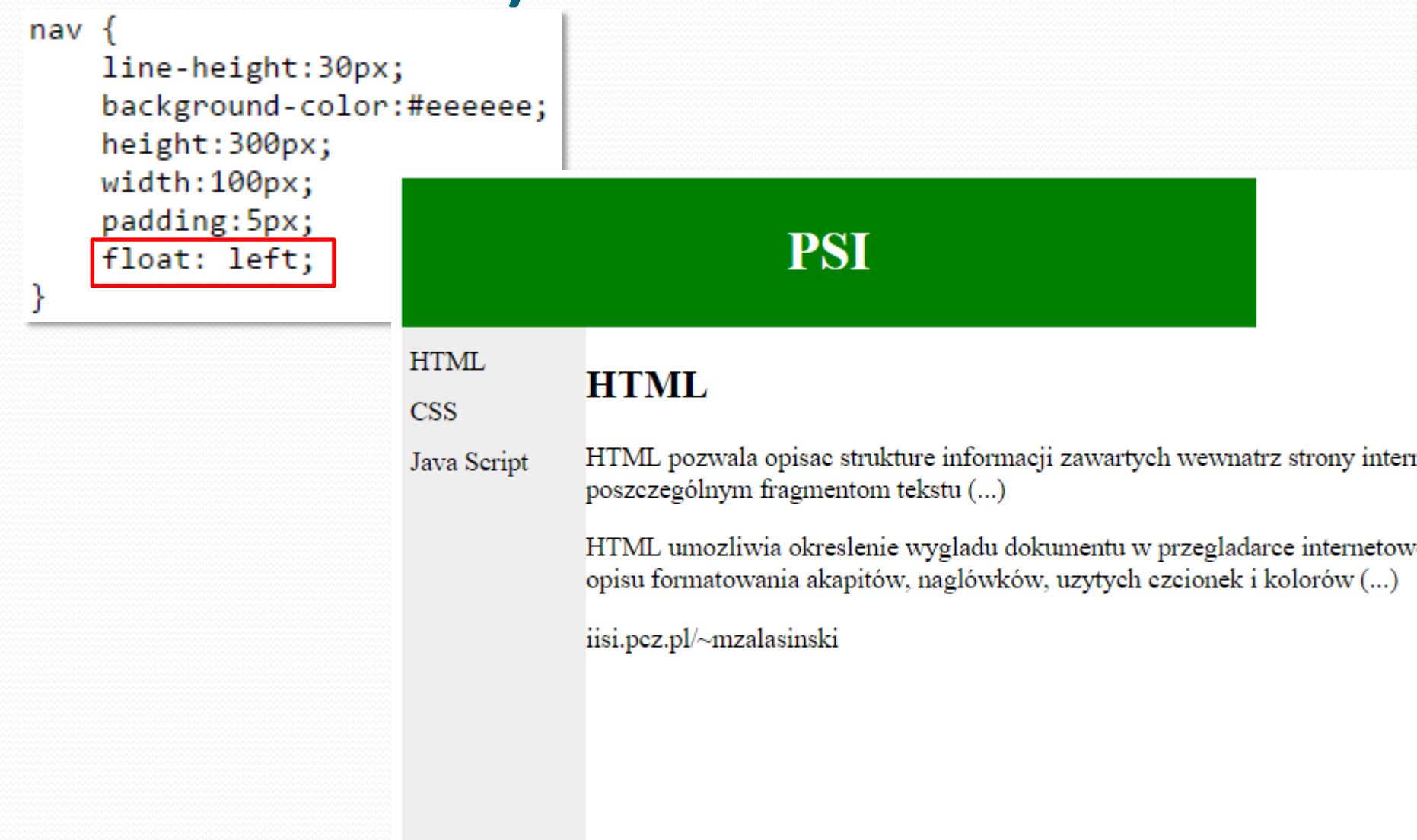

#### Layout creation section  $\{$ width:380px; float:left; padding:10px; ł **PSI** iisi.pcz.pl/~mzalasinski **HTML HTML CSS** Java Script HTML pozwala opisac strukture informacji zawartych wewnatrz strony internetowej, nadajac znaczenie poszczególnym fragmentom tekstu (...) HTML umozliwia okreslenie wygladu dokumentu w przegladarce internetowej. Do szczególowego opisu formatowania akapitów, naglówków, uzytych czcionek i kolorów (...)

footer  $\{$ 

}

background-color:green; color:white; text-align: center; padding:5px; width: 500px; clear: both;

HTML

**CSS** 

Java Script

**PSI** 

#### **HTML**

HTML pozwala opisac strukture informacji zawartych wewnatrz strony internetowej, nadajac znaczenie poszczególnym fragmentom tekstu (...)

HTML umozliwia okreslenie wygladu dokumentu w przegladarce internetowej. Do szczególowego opisu formatowania akapitów, naglówków, uzytych czcionek i kolorów (...)

#### iisi.pcz.pl/~mzalasinski

## Literature

**Professional CSS: Cascading Style Sheets for Web Design**, C. Schmitt, T. Dominey, C. Li, E. Marcotte, D. Orchard, M. Trammell, Wiley Publishing

**www.W3schools.com**